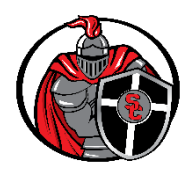

### **PERSONAL (BYOD) DEVICES:**

- Refer to p. 2 for specific grade level device requirements.
- If your device cannot hold a charge all day, please bring your charger to school.
- Protective device case is recommended.

### **INTERNET ACCESSIBILITY:**

- Make certain you are connected to  $W_i$ -Fi.
- Chrome is the preferred default browser.
	- $\circ$  Some features of *Canvas, Zoom* and *Office 365* may not be compatible with other browsers.
- When using any Apps, make certain your device operating system is updated to the latest version.

### **CANVAS:**

- **Students** make certain you are logging into Canvas-Student:
	- $\circ$  *Canvas* uses your *school email address* as your login. Save the link to your browser.
	- $\circ$  Use your *SCS email* to communicate with your teachers.
	- $\circ$  Easily submit assignments using the *Canvas Student App*.
		- $\blacksquare$ Update to the latest version of the Canvas Student App for best success.
		- In iOS, configure App settings to "Allow Cross-Website Tracking" to fully view course links.
- **Parents** please set up an observer account and access via the Canvas-Parent link. o Details and instructions can be found on our website unde[r MySCS/Parent Resources](https://www.seattlechristian.org/my-scs-2/parentresources/)

#### **OFFICE 365:**

- Students can use the online version of *Office 365* or download *Office 365* on your personal computer. o Go to the SCS Web site under My[SCS/Student Resources](https://www.seattlechristian.org/my-scs-2/student-resources/) to select Office 365.
	- Office 365 uses your school email address as your login.  $\blacksquare$
	- The Install Office tab is located in the upper right corner of the screen.  $\blacksquare$

### **TIPS TO SUCCESS USING THE ONE-TO-ONE DEVICE PLATFORM:**

- **Close extra browser windows & apps that are not class related.**
- Restart your device on a regular basis, twice a week is recommended.
- Ensure your devices is charged each night.
- Confirm you are properly connected to the Wi-Fi.
- Ensure you are using your SCS provided email & password for logging in to school-based learning platforms such as *Canvas & Office 365* (for *OneDrive & MS Office Tools*)
- Save your work to your **SCS OneDrive** account prior to submitting in *Canvas.*
- Confirm submission of assignments as any interruption in Wi-Fi, such as closing your device, moving from room-to-room or logging off Canvas can cause incomplete entries.

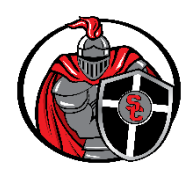

# **ELEMENTARY (K-2):**

- Students will need access to a device at home to use as directed by their teacher.
- To ensure student success, make certain to log in to your student *Canvas* account.
	- $\circ$  Teachers or the office can provide login credentials once the school year begins.

# **ELEMENTARY (3-6):**

- Students will need a laptop to be used both on-campus and at home each day.
	- $\circ$  While they may not be using their personal devices each school day, it is important they have their device with them so they are prepared.
- To ensure student success, make certain to log in to your student *Canvas* account.
	- $\circ$  Teachers or the office can provide login credentials once the school year begins.
- Save the SCS web site as a shortcut on your desktop and/or to your favorites in your browser.
	- $\circ$  There is a link for *Canvas* located there for quick access or save the link as a favorite in your browser.
- Set up Zoom access as a link/favorite in your browser.

# **SECONDARY (7-8):**

- Students will need a laptop to be used both on-campus and at home each day.
	- o While you may not be using your personal devices each school day, it is important to have your laptop with you so you are prepared.
- Save the SCS web site to your favorites in your Chrome browser.
	- $\circ$  There is a link to *Canvas* there to make it easily accessible or you can save the *Canvas* login link as a favorite in your browser tab.
	- $\circ$  If you have a phone that you use as well, download the latest version of the *Canvas Student App* as this is helpful for checking grades, submitting pictures for homework, and quickly reviewing announcements and assignments due.
- Download the Teams App to your desktop.

# **SECONDARY (9-12):**

- Students will need a laptop to be used both on-campus and at home each day.
	- $\circ$  Teachers will regularly utilize our various tech tools & platforms with high school students thus necessitating a one-to-one device expectation.
	- Save the SCS web site to your favorites in your *Chrome* browser.
		- $\circ$  There is a link to *Canvas* there to make it easily accessible or you can save the *Canvas* login link as a favorite in your browser tab.
		- $\circ$  If you have a phone that you use as well, download the latest version of the *Canvas Student App* as this is helpful for checking grades, submitting pictures for homework, and quickly reviewing announcements and assignments due.
- Download the *Teams App* to your desktop.